#### ADVANCED EV3 PROGRAMMING LESSON

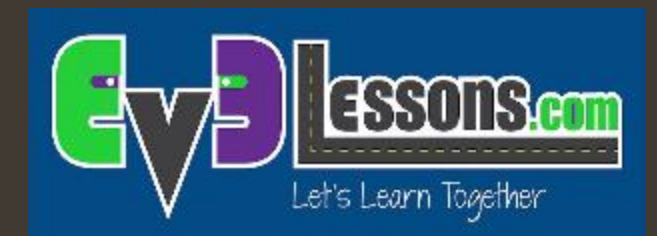

## Allineamento ad una linea (Squaring ) con due sensori di colore

By Sanjay and Arvind Seshan

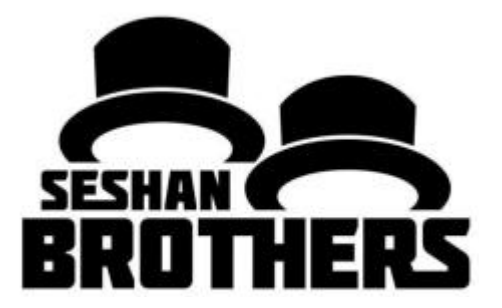

## Obiettivi della lezione

- Scoprire come far quadrare il tuo robot (raddrizzato) quando arriva ad una linea
- **7** Scoprire come la quadratura (conosciuta anche come allineamento su una linea) può aiutare il robot a navigare
- ì Scoprire come migliorare il codice iniziale per l'allineamento ripetendo una tecnica
- ì Esercitarsi a creare un blocco personalizzato (MyBlock) utile
- **<sup>7</sup>** Prerequisiti: Blocchi personalizzati con ingressi e uscite, fili di dati, flussi paralleli, sincronizzazione di flussi paralleli

## Ripasso: I movimenti dei motori

- ì Il movimento con sterzo controlla entrambi i motori contemporaneamente
- **7** Cosa succede se si desidera spostare o arrestare un motore alla volta?
- **7** Uso del blocco motore grande

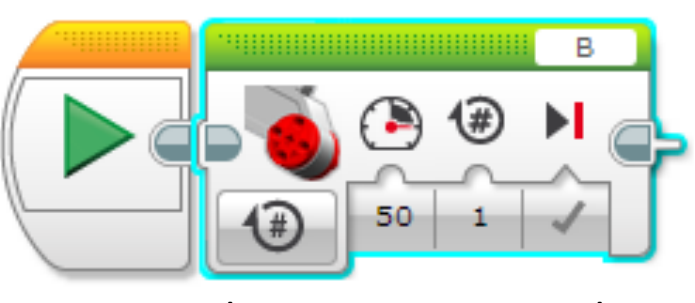

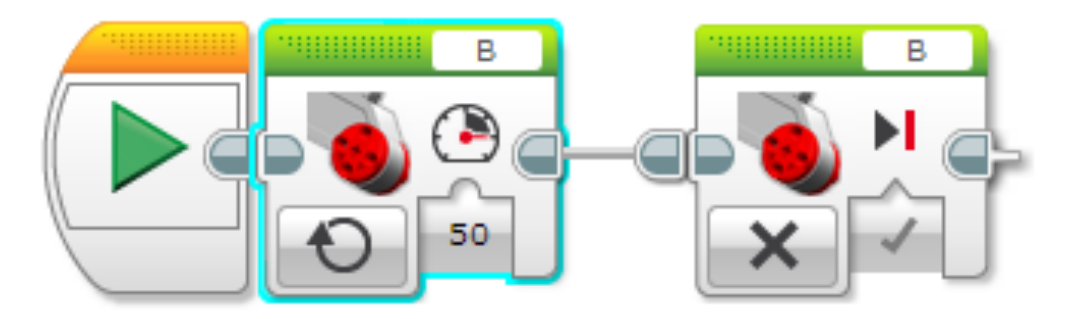

Blocco motore grande Blocco motore grande in modalità on … e off

# Perchè allinearsi su una linea?

**7** Allinearsi ad una linea aiuta il robot a navigare

- $\lambda$  I robot cambiano maggiormente angolazione più a lungo si muovono (gli errori si sommano)
- $\lambda$  Allinearsi ad una linea può raddrizzare il robot.
- **7** L'allineamento può dire a un robot dove si trova quando deve viaggiare lontano
- $\lambda$  Esempio di obiettivo: il robot deve consegnare un oggetto solo all'interno di una piccola area di arrivo. La distanza tra inizio e fine è di 8 piedi (circa 2,40 m)
- **7** Pensate che il vostro robot possa percorrere 8 piedi (2,40 m) mantenendo una traiettoria rettilinea?

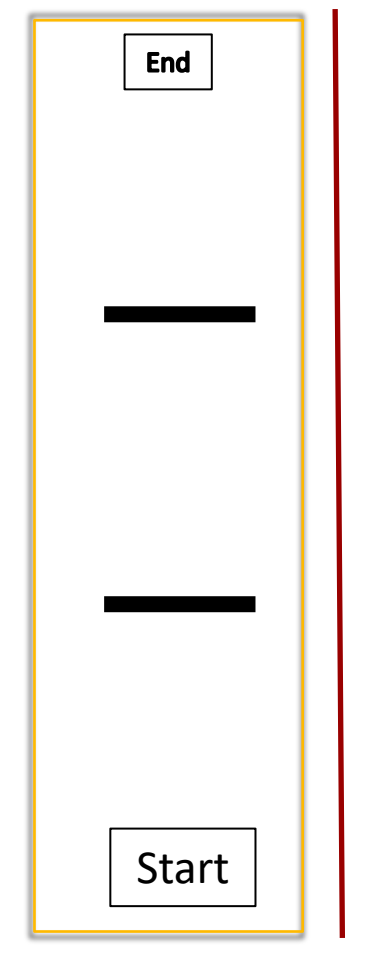

8 ft

= 2,40 m

### Tre semplici passi per allinearsi

#### **Sfida:** Allinea il robot (allinea/squadra)

PASSO 1: Fai partire entrambi i motori

PASSO 2: Ferma un motore quando il sensore in corrispondenza del suo lato vede la linea

PASSO 3: Ferma il secondo motore quando il sensore in corrispondenza del suo lato vede la linea

Consiglio: Usa un blocco motore grande, Usa I flussi paralleli,

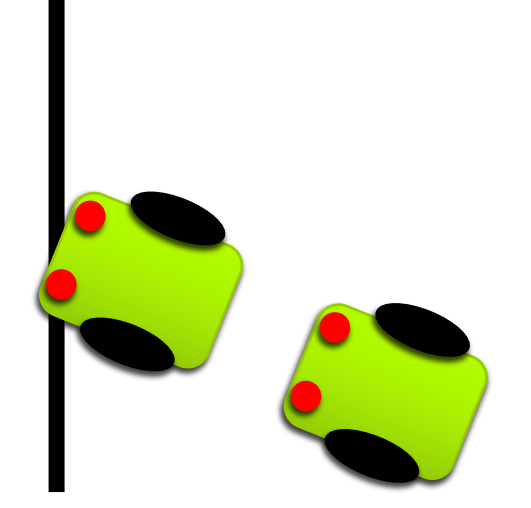

(Questa slide è animata)

#### A cosa dovrebbe somigliare l'allineamento

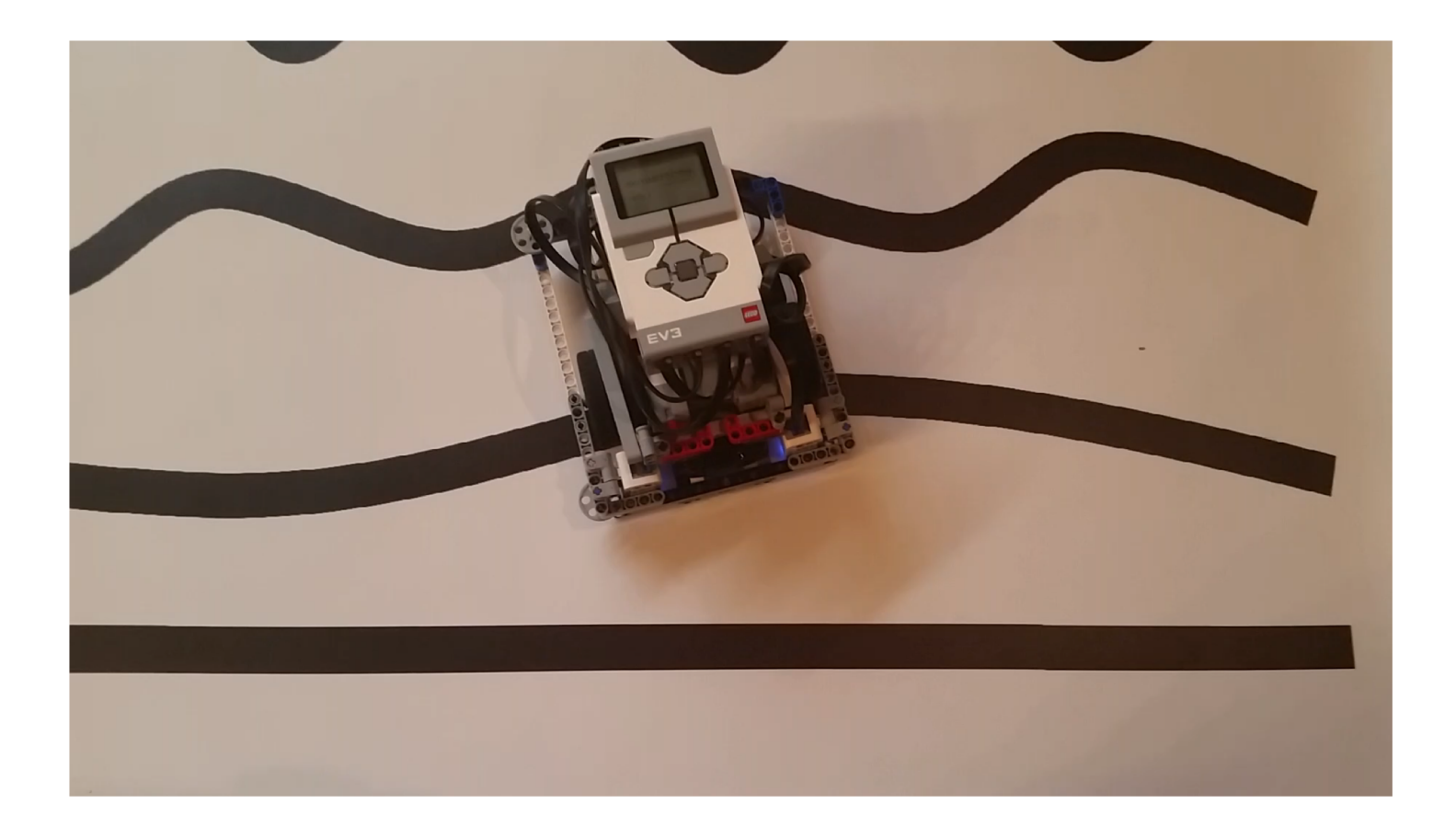

## Note sulla soluzione:

- **7** La nostra soluzione usa 2 sensori di colore (connessi alle Porte 1 e 4).
- La nostra soluzione presuppone che il sensore di colore sulla porta 1 sia vicino alla ruota sulla porta motore B e il sensore di colore sulla porta 4 sia vicino alla ruota sulla porta motore C.
- *A* Dovrete sistemare le porte in questo modo
- **7** I sensori di colore NON devono essere posizionati uno accanto all'altro (vedere i quadratini rossi sotto nell'immagine del robot. (rappresentano i sensori di colore).

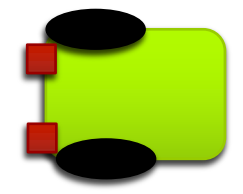

#### Soluzione di base: Muoversi fino alla linea

Usiamo i flussi paralleli in modo che possiamo eseguire due azioni simultanee.

Nel flusso in alto, il motore B sul nostro robot, inizia a muoversi finché il sensore di colore sulla porta 1 vede nero. A questo punto si ferma.

Nel flusso in basso, il motore C sul nostro robot, inizia a muoversi finché il sensore di colore sulla porta 4 vede nero. A questo punto si ferma.

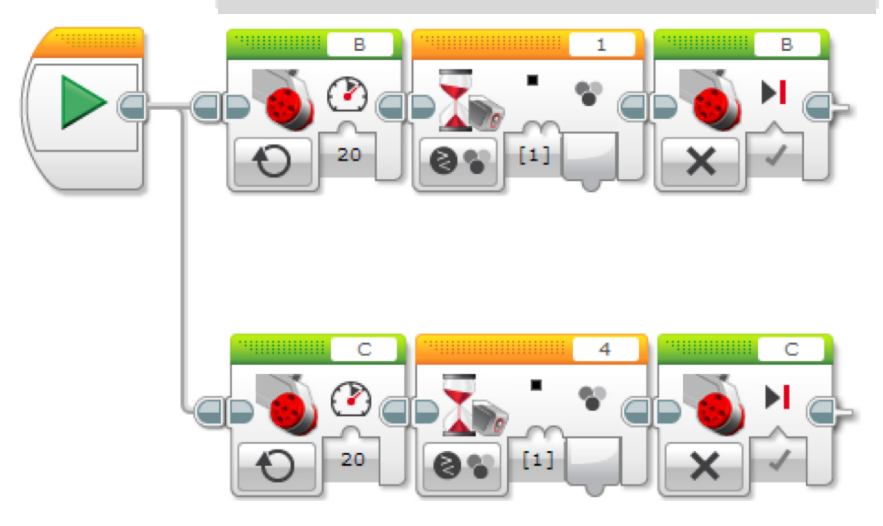

Scopo del primo passaggio: creare una modalità semplice per allinearsi ad una linea

Nota 1: avrete bisogno di due sensori di colore (in questo esempio connessi alla porta 1 e 4

Nota 2: questo programma si allinea ad una linea nera (potete cambiare colore fra quelli accettati da EV3)

Nota 3: Questo programma utilizza i sensori di colore in modalità colore. Potete scrivere un programma che utilizzi la modalità luce, ma dovrete calibrare i vostri sensori. Dimostreremo questo in un'altra lezione.

Nota 4: il design del vostro robot farà la differenza. Conta molto se piazzate i sensori di colore davanti o sul retro del robot e la distanza a cui li metterete. Più distanti saranno, meglio funzioneranno.

Nota 5: dovrete sistemare le porte secondo le vostre necessità. In questo esempio si assume che il sensore collegato alla porta 1 sia vicino al motore collegato alla porta B e quello collegato alla porta 4 sia vicino alla ruota collegata al motore della porta C. Nota 6: Mentre il robot sarà sulla linea nera, non si creerà un allineamento perfetto. Vedete le istruzioni nel passaggio 3 per una semplice correzione.

### Nota: Sincronizzazione & Flussi Paralleli

- **7** Quando hai due o più flussi non sai quando finirà ogni flusso.
- ì Se si desidera spostarsi dopo la fine dell'allineamento, si potrebbe provare ad aggiungere un blocco di spostamento alla fine di uno dei flussi
	- **7** Nota: Questo non funzionerà perché il codice EV3 riprodurrà il tuo blocco di spostamento senza attendere che l'altro flusso finisca.
	- ì Soluzione: è necessario sincronizzare i flussi. Per ulteriori informazioni sulla sincronizzazione e le soluzioni, consultare la lezione avanzata sui Flussi sincronizzati.
	- **7** Il problema della sincronizzazione può anche essere risolto estraendo un Blocco personalizzato dal codice di allineamento (fai riferimento alla lezione My Block in Intermediate)
	- $\lambda$  I miei blocchi attendono sempre che entrambi i flussi finiscano prima di uscire

#### Migliorare il vostro codice di allineamento

- ì Cosa notate nella soluzione che abbiamo appena presentato?
	- **7** Il robot non è completamente dritto (allineato) alla fine.
	- $\lambda$  Entrambi i sensori di colore sono sulla linea, ma il robot si ferma con un piccolo angolo rispetto alla linea.
- ì Continuazione della sfida: pensa a come puoi migliorare questo codice in modo che il robot arrivi più parallelo possibile alla linea

# Consigli per avere il successo

#### ì Avrete i migliori risultati

- $\lambda$  …. se i sensori di colore sono a circa 4 mm-12 mm da terra (vedere Lezione di posizionamento dei sensori di colore nelle lezioni di progettazione dei robot)
- **7** …. se non arrivate alla linea con angoli stretti (poco ampi)
- ì …. se mantenete i sensori di colore più lontani possibile

### Crediti

- Questo tutorial è stato creato da Sanjay Seshan and Arvind Seshan
- *A* Altre lezioni sono disponibili nel sito [www.ev3lessons.com](http://www.ev3lessons.com/)
- ì Traduzione: Giuseppe Comis

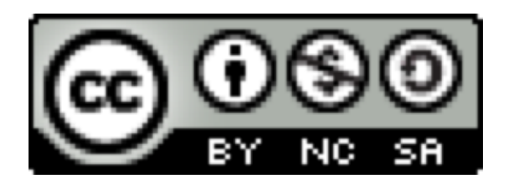

Questo lavoro è soggetto [a Creative Commons Attribution-](http://creativecommons.org/licenses/by-nc-sa/4.0/)NonCommercial-ShareAlike 4.0 International License.